# **Скорочення МВТН**

*Для того, щоб скоротити раніше створений МВТН, необхідно створити новий тривалістю 1 день в день скорочення. Тобто, якщо необхідно, щоб МВТН закінчився поточний днем – створюєте сьогодні, якщо завтра – створюєте завтра.*

*Після створення медичного запису, переходите до його результатів. Натискаєте кнопку «Створити» та обираєте «Медичний висновок»*

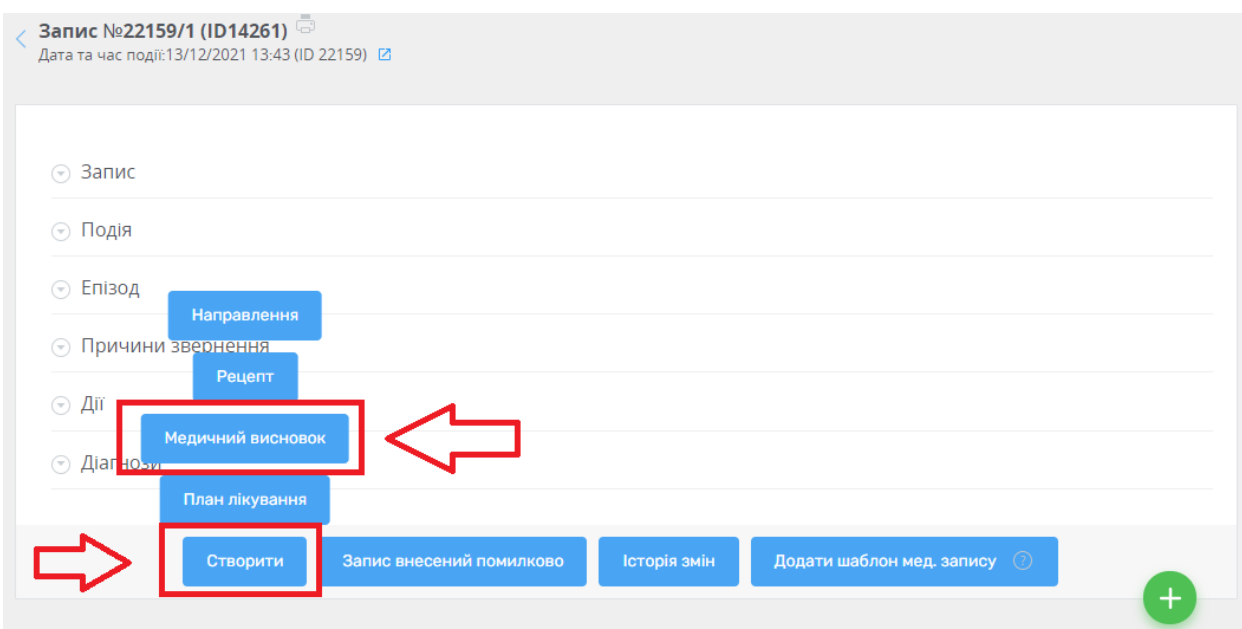

*Встановлюєте новий термін дії МВТН*

### $\wedge$  Дані медичного висновку

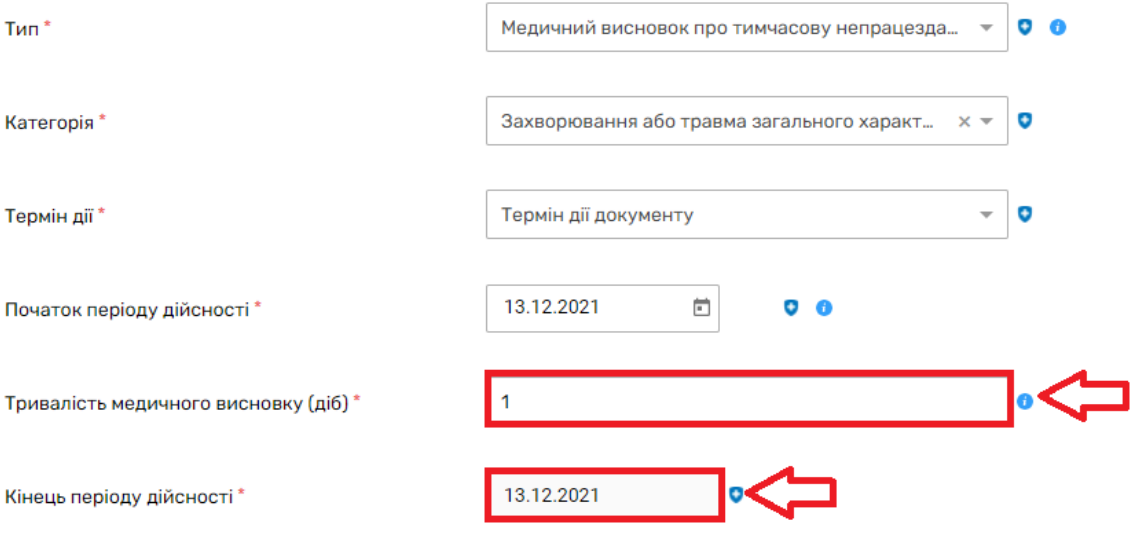

Також можете переглянути раніше створений МВТН натиснувши на кнопку «Пошук висновків в еZdorovya»

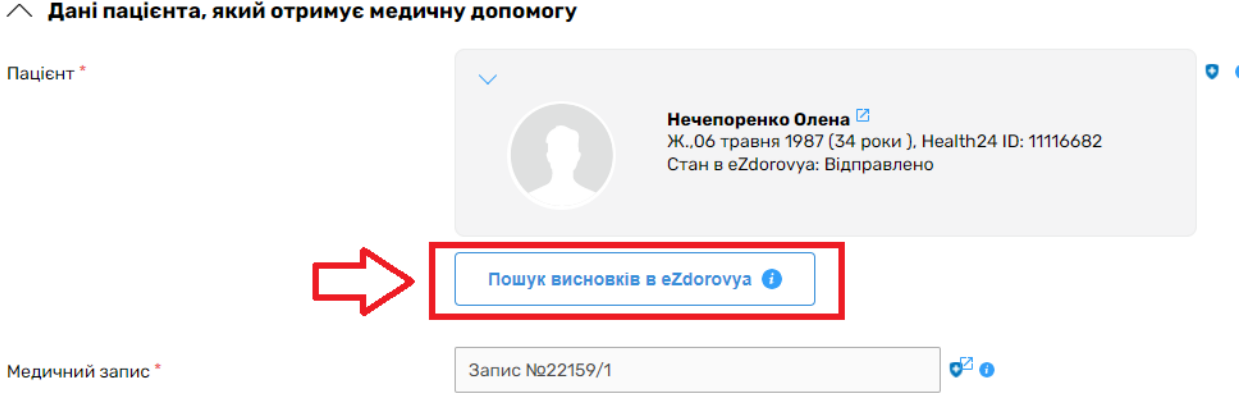

## Перелік висновків про тимчасову непрацездатність в eZdorovya

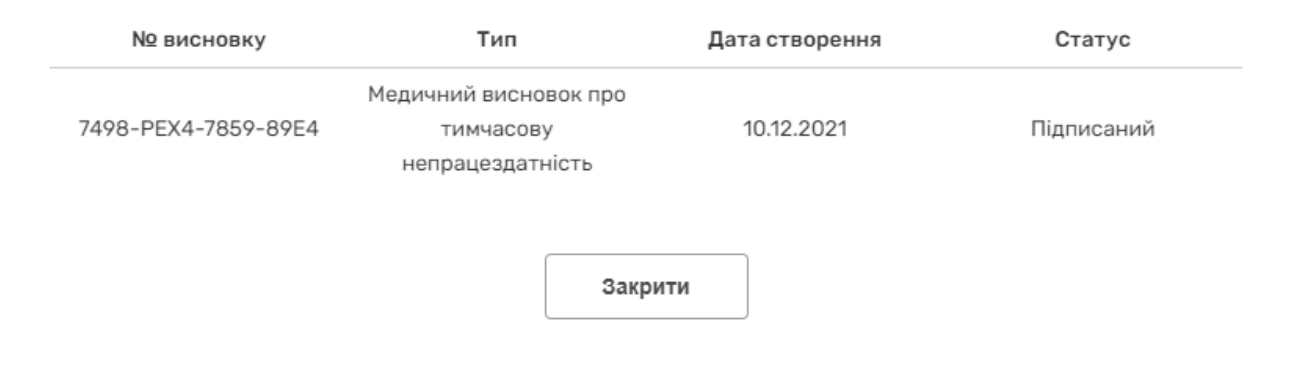

*Після чого натискаєте на кнопку «Створити в eZdorovya»*

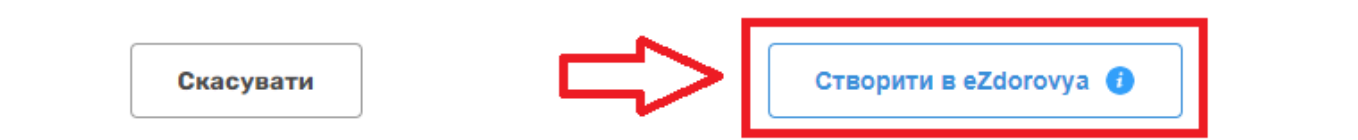

*Наступним кроком підписання КЕПом.*

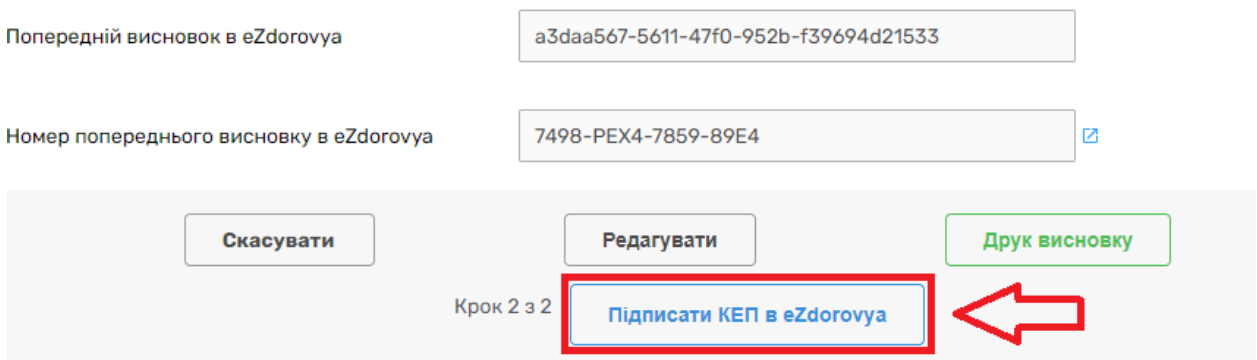

*Підписуєте КЕПом.*

### Процедура підписання КЕП

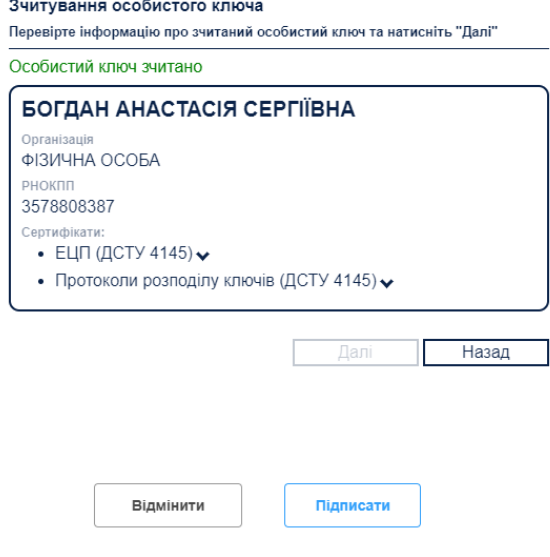

*Тепер можна роздрукувати новий МВТН пацієнту.*

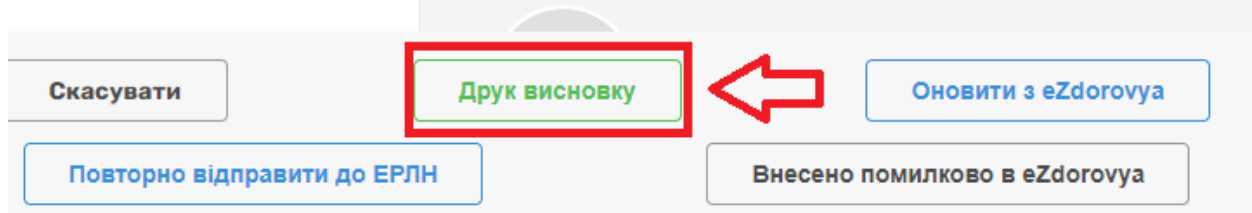